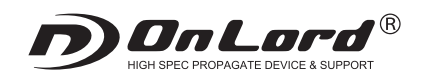

# **OL-019/OL-049/OL-129**

## 強力赤外線LED搭載 録画機能付 防犯カメラ キング かいかん 製品取扱説明書

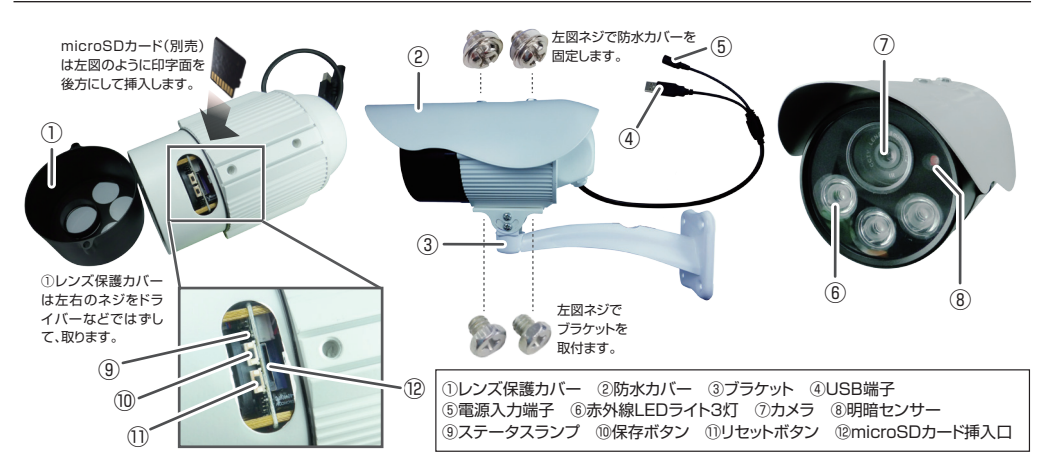

#### 1 microSDカードの準備(録画サイズ、日時の設定)

- ■はじめに本製品に使用するmicroSDカード(別売)を本体の⑫microSDカード挿入口に挿入します。次に本製品をWEBカメラとして認識させます。 USB端子のあるパソコン等とカメラキャプチャー用ソフト(下記参照)が必要となります。
- ■予め公式サポートページから「ドライバー」をダウンロードします。フォルダには「STK03N.exe」と「AMCAP.exe」(WEBカメラキャプチャーソフト)が あります。パソコンにWEBカメラとして認識させるためのインストーラー「STK03N.exe」を実行します。
- ■本体を④USB端子でパソコンと接続し、ダウンロードした「AMCAP.exe」を起動するとWEBカメラとして認識され使用することができます。
- ■「AMCAP.exe」を終了させて、しばらくするとリムーバブルディスクとしてパソコンに認識されます。
- ■予め公式サポートページから「設定ツール」をダウンロードし、「802H UserSet」フォルダ内にある『UserSet.exe』を実行します。
- ■ソフトを立ち上げると下記画面が表示されます。

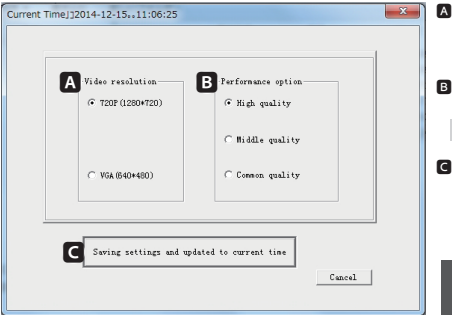

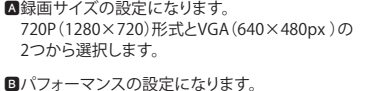

- High quality、Middle quality、Common qualityの3つから選択します。 ※High、Middle、Commonの順に画質が下がり、記録容量も小さくなります。
- ■上記2つの設定が完了したら、こちらのボタンをクリックします。 自動的に認識させていたリムーバブルディスクが取り外し可能状態になります。 パソコンからUSBケーブルをはずし、撮影を行うと設定した内容が反映され、 録画されます。

次回以降、本製品をパソコンに認識させる場合はUSB端子でパソコンと接続し<mark>、</mark><br>「**AMCAP.exe**」を起動後すぐに終了させます。しばらくすると認識されます。

#### 2 電源

- ■はじめに①レンズ保護カバーを開け、⑫microSDカード挿入口にmicroSDカード(別売)を挿入します。
- ■電源を入れるには⑤電源入力端子にACアダプタを接続し、コンセントに差し込みます。⑨ステータスランプの赤ランプが約10秒点灯したのち、 赤青ランプが約15秒点灯後、青ランプが点滅を開始。同時に録画が開始されます。録画中は常に青ランプが点滅します。
- ※microSDカードが未挿入、または破損していたり、正しく挿入されていない場合は⑨ステータスランプの赤ランプが点滅した状態になり、正常に動作しません。

#### 3 録画

- ■正しく電源が入ると自動で⑨ステータスランプの青ランプが点滅を開始し、同時に録画が開始されます。(前項「2 電源」参照)
- ■録画データは一定時間ごとに1ファイルで保存されます。
- ■録画中に⑩保存ボタンを押すと、⑨ステータスランプの赤青ランプが約20秒点灯、録画を停止し、動画が記録されます。 その後、すぐに⑨ステータスランプの青ランプが点滅を始め、自動で録画が開始されます。
- ※本製品は繰り返し録画機能により、microSDカードのメモリが一杯になると古いデータから順に上書き録画されます。

#### 4 赤外線機能

■一定以下の明るさになると、⑧明暗センサーにより自動で⑥赤外線LEDライト3灯が赤く点灯し、赤外線録画モードになります。 ※赤外線モードではモノクロ映像での録画となります。

#### 5 WEBカメラ機能

■本製品をWEBカメラとして使用するにはUSB端子のある映像確認用のパソコン等とカメラキャプチャー用ソフト(下記参照)が必要となります。

- ■予め公式サポートページから「ドライバー」をダウンロードします。フォルダには「STK03N.exe」と「AMCAP.EXE」(WEBカメラキャプチャーソフト)が あります。パソコンにWEBカメラとして認識可能とさせるためのインストーラー「STK03N.exe」を実行します。
- ■本体を④USB端子でパソコンと接続し、ダウンロードした「AMCAP.EXE」を起動するとWEBカメラとして使用することができます。 ※お客様がご使用されているパソコンのスペックや設定等の影響により、エラーが表示されたり映像が映らないことがあります。 お客様で自身で上記内容をご確認いただき、ご対応をお願いいたします。
- ※本事象はパソコン側の問題となり、弊社サポート対象外となります。

#### 取付方法 6

■予め、取付予定位置で設置できることをご確認の上、取付作業を行ってください。 -る際、壁の強度や周辺の状況等、危険がないか十分に確かめ、本品が落下しないようにしっかりと固定してください。

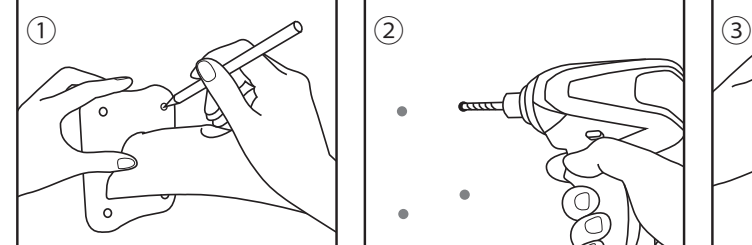

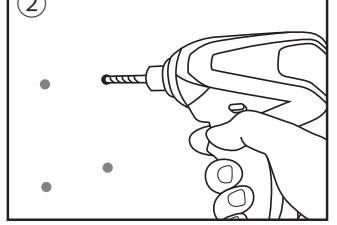

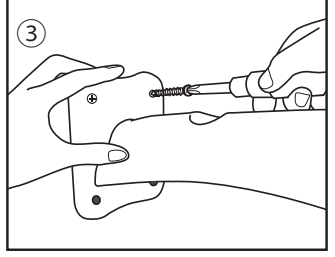

設置する場所にブラケットをあてネジ穴の位 置にペンなどで印をつけます。

印をつけたネジ穴の位置にドリルなどで約Φ 2mm程度の下穴を開けます。

ブラケットを付属の取付用ネジで、しっかりと 固定します。

### ■プラスチックアンカーの使用方法

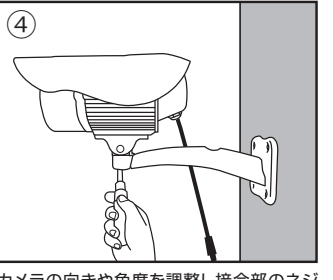

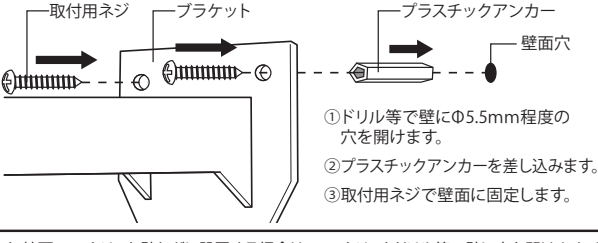

カメラの向きや角度を調整し接合部のネジ をしっかりと締め固定します。

ブロック・煉瓦・コンクリート壁などに設置する場合は、コンクリートドリル等で壁に穴を開けます。その 後、付属のプラスチックアンカーを差し込みブラケットを取付用ネジでしっかりと固定してください。 ※プラスチックアンカーを差し込む時に接着剤との併用をおすすめします。

#### 再生ソフトについて

本製品の推奨再生ソフトは『VLC media player』になります。ソフトは下記URLより無料ダウンロードできます。

### 「AMCAP.exe」を起動後すぐに終了させます。しばらくすると認識されます。 **https://www.videolan.org/vlc/index.ja.html** (VLC media player※無料) **「VLC」で検索**

※VLC media playerで正常に再生できない場合はお客様のパソコン環境の問題となります。

**使用上のご注意**

Ver.04

●製品や製品箱のデザインは予告なく変更される事があります。●プライバシーの侵害・迷--惑防止条例等に抵触する行為には使用しないでください。●輸入品につ き、製品箱等にキズ/汚れがある場合がございます。●本製品は録画を目的としたもので、音声につきましては多少聞き取りづらくなっております。予めご了承ください。 ●本製品が作動しない場合は、microSDカードの挿入およびACアダプタが電源入力端子に接続されており、コンセントに差し込まれているかを確認してください。●設 置が不十分ですと落下等の危険がありますので、本製品の設置は確実に行ってください。●取付後、本製品がしっかりと固定されていて脱落しないことを必ず確認してく ださい。●破損・振動・衝撃等のおそれのある場所でのご使用はおやめください。●ベンジンやシンナー等では拭かないでください。●分解や改造をしないでください。

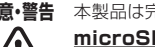

**注意・警告** 本製品は完全防水ではございません。屋外等の雨がかりのある場所で使用される場合は、

**Dカード挿入口などの記録装置内蔵部およびプラグ等の接続部に防水処理を行う**必要があります。 / ! \

尚、記録装置内蔵部および接続部への浸水等によるショートや火災等の事故についての一切の責任を負いかねます。

**On Lord 製品サポートページ http://www.onsquare.jp/index.html**